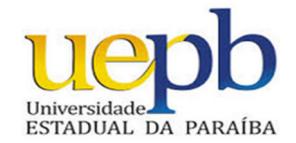

UEPB-UNIVERSIDADE ESTADUAL DA PARAÍBA PRÓ - REITORIA DE ENSINO TÉCNICO, MÉDIO E EDUCAÇÃO A DISTÂNCIA CURSO DE ESPECIALIZAÇÃO EM FUNDAMENTOS DA EDUCAÇÃO: PRÁTICAS PEDAGÓGICAS INTERDISCIPLINARES

## JACQUELINE TAVARES LÚCIO

# **USO DE TIC'S PARA O ENSINO DE MATEMÁTICA: UM ESTUDO COM O SOFTWARE GEOGEBRA**

Campina Grande - PB 2013

## JACQUELINE TAVARES LÚCIO

# **USO DE TIC'S PARA O ENSINO DE MATEMÁTICA: UM ESTUDO COM O SOFTWARE GEOGEBRA**

Monografia apresentada ao curso de Especialização Fundamentos da Educação: Práticas Pedagógicas interdisciplinares da Universidade Estadual da Paraíba em convênio com Escola de Serviço Público do Estado da Paraíba, em cumprimento à exigência para obtenção do grau de especialista.

Orientador: Prof. Alessandro Frederico da Silveira

CAMPINA GRANDE - PB 2013

É expressamente proibida a comercialização deste documento, tanto na forma impressa como eletrônica. Sua reprodução total ou parcial é permitida exclusivamente para fins acadêmicos e científicos, desde que na reprodução figure a identificação do autor, título, instituição e ano da dissertação.

> L937u Lúcio, Jacqueline Tavares Uso de Tic's para o ensino de matemática [manuscrito] : um estudo com o software Geogebra / Jacqueline Tavares Lúcio. -2014. 31 p. : il. color. Digitado. Monografia (Especialização em Fundamentos da Educação: Práticas Pedagógicas Interdisciplinares) - Universidade Estadual da Paraíba, Pró-Reitoria de Ensino Médio, Técnico e Educação a Distância, 2014. "Orientação: Profº Alessandro Frederico da Silveira. Departamento de Física". 1. Geometria 2. Novas Tecnologias 3. Geogebra I. Título. 21. ed. CDD 372.7

## **JACQUELINE TAVARES LÚCIO**

## USO DE TIC'S PARA O ENSINO DE MATEMÁTICA: UM **ESTUDO COM O SOFTWARE GEOGEBRA**

Monografia apresentada ao Curso de Especialização em Fundamentos da Pedagógicas Educação: Práticas Interdisciplinares da Universidade Estadual da Paraíba, em convênio com a Secretaria de educação do Estado da Paraíba, em cumprimento à exigência para obtenção do grau de especialista.

Aprovada em 14/06/2014.

Alessaudro F. de Silveira

Prof. Dr. Alessandro F. da Silveira / UEPB Orientador

Prof. Dra Paula Almeida de Castro 1º Examinador

Ruth Brito de tiguirds melo

2º Examinador

## **DEDICATÓRIA**

Aos meus pais por todo carinho e cuidado na minha formação como ser humano. Dedico.

## **AGRADECIMENTOS**

Primeiramente, a Deus por sua Graça e Misericórdia, sem sua presença viver seria impossível, sem seu cuidado vencer seria apenas um sonho.

A Universidade pela iniciativa de oferecer este curso, contemplando os professores da Rede Estadual de Ensino.

Ao meu orientador, Prof. Alessandro Frederico da Silveira por ter me auxiliado nesta grande tarefa, com dedicação, segurança e paciência.

A todos os professores, pelo conhecimento adquirido no decorrer do curso.

Aos funcionários da UEPB pela presteza e atendimento quando foi necessário.

Aos colegas, pelo incentivo e pelo apoio constantes.

A toda minha família, e em especial ao meu esposo, Roberto Queiroz Cavalcante, e ao meu filho, Pedro Henrique Queiroz Lúcio, por ter me apoiado durante todo o curso.

"Educar é tarefa que envolve complexidade. E, nesta, impõe-se um olhar sobre a pluralidade do universo discente, com suas diferenças individuais como cidadãos habitantes de uma democracia, que se faz diversificada, complexa e plural. E é este horizonte o responsável pelos fins educacionais a serem buscados por todos nós, desenho de uma UTOPIA, para uma nova escola!" Prof. Marcondes Rosa de Sousa.

### **RESUMO**

Esse trabalho tem o objetivo de discorrer sobre a prática pedagógica realizada com alunos do 3º Ano do Ensino Médio Regular de uma escola da rede estadual de Ensino no município de Campina Grande-PB. Em sua realização buscamos atender os interesses e as necessidades dos estudantes de acordo com o Projeto Político Pedagógico (PPP) da referida escola em que prioriza as Diretrizes e Orientações Curriculares Nacionais e os avanços científicos, tecnológicos e culturais da sociedade a fim de atender os interesses e as necessidades deles. Nesse contexto, foram desenvolvidos conteúdos relacionados à Geometria Analítica, utilizando como ferramenta didática o software matemático Geogebra. Para tanto, foram elaboradas sequências didáticas trabalhadas em sala de aula. Durante a prática pedagógica podemos constatar que as novas tecnologias, entre elas o software Geogebra, permitem aflorar nos alunos a curiosidade e o interesse para aprender conteúdos matemáticos, em especial voltados à geometria.

**PALAVRAS CHAVE:** Geometria. Novas Tecnologias. Geogebra.

## **ABSTRACT**

This work aims to discuss the pedagogical practice conducted with students of the 3rd year of high school in a regular state school Teaching in Campina Grande- PB. Seek to meet their achievement in hi interests and needs of students according to the (PPP) of that school in which prioritizes Guidelines and National Curriculum Guidelines and the scientific, technological and cultural progress of society Political Project have been met in order to meet the interests and their needs. In this context, content related to analytic geometry were developed, using as a teaching tool mathematical software Geogebra . To do so, didactic sequences worked in the classroom were prepared. During teaching practice we note that new technologies, including the Geogebra software, allow students to flourish in curiosity and interest to learn mathematical content, especially focused on geometry.

KEYWORDS: Geometry . New Technologies. Geogebra.

# **SUMÁRIO**

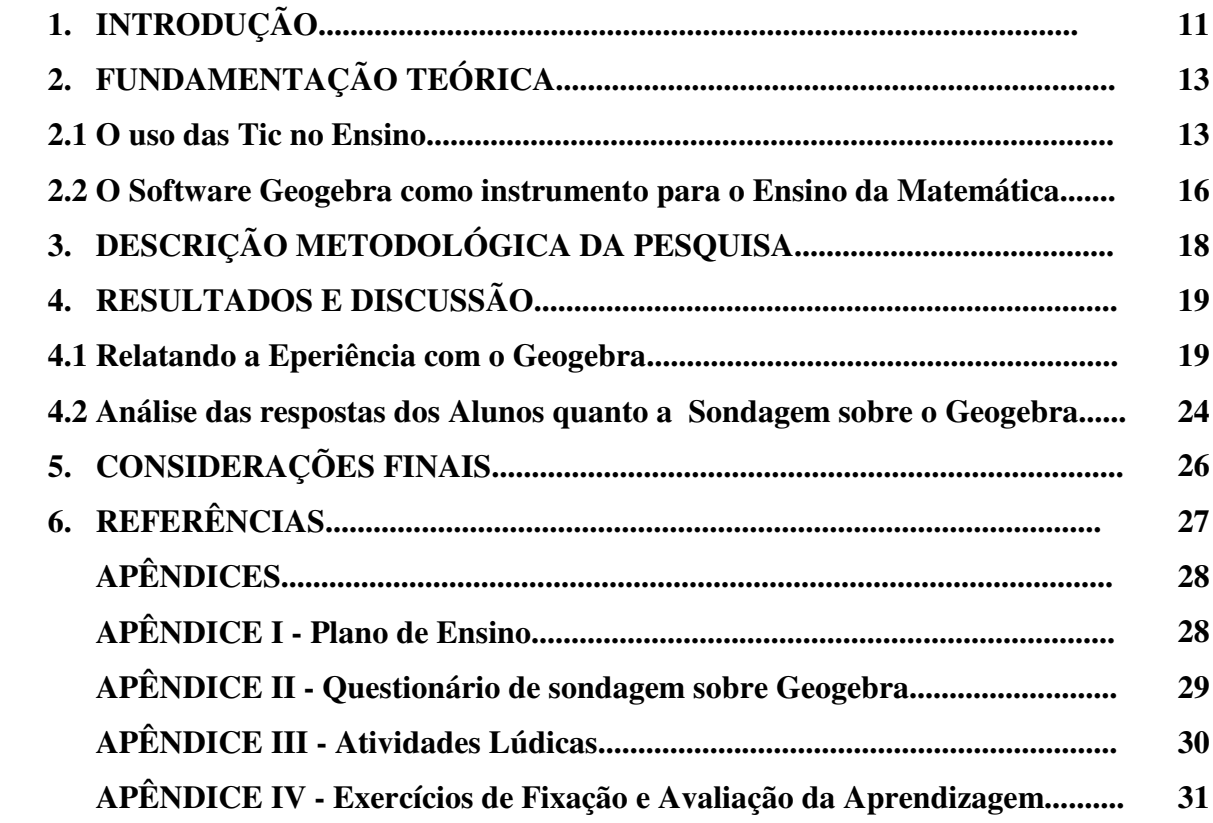

## **1. INTRODUÇÃO**

Indicadores recentes mostram através de avaliações feitas em nível nacional e estadual, como o sistema educacional no Brasil está deficiente, tanto no ensino fundamental como também no ensino médio. Em se tratando da disciplina de matemática, pesquisas apontam que esta é encarada pela grande maioria dos alunos como o "bicho papão" das ciências, em que tal atribuição muitas das vezes está atrelada aos tipos de recursos pedagógicos e a abordagem metodológica que alguns professores utilizam nas aulas dessa disciplina.

Atendendo as demandas do Plano de Desenvolvimento da Educação (PDE) em pesquisar abordagens metodológicas para o ensino de matemática, com o intuito de torná-lo mais prazeroso e interativo, favorecendo a descoberta e a atribuição de significado para os conteúdos trabalhados em sala de aula, o uso de tecnologias educacionais, em especial os softwares educacionais tem papel importante no ensino da matemática.

Em se tratando da geometria, percebemos que na nossa atuação profissional em escola pública é comum percebermos que o ensino tradicional caracterizado pela pouca atenção à geometria e à formação do pensamento geométrico, tem dado mais ênfase às atividades mecânicas em que os alunos têm a ilusão de que estão aprendendo geometria decorando nomes de figuras geométricas. Estudos sobre a aprendizagem de conceitos geométricos recomendam instigar os alunos para ações de natureza cognitiva.

Nesse contexto, buscamos por meio de algumas ações desenvolver atividades de ensino vinculadas ao uso de tecnologias educacionais, com o intuito de abordar em sala de aula conteúdos de geometria analítica, utilizando como ferramenta didática um software matemático.

De acordo com Tajra (2001) o que se espera com a utilização de softwares educacionais é a realização de aulas mais criativas, motivadoras e dinâmicas, que envolvam os alunos para novas descobertas e para a aprendizagem. Entretanto, para que isso possa ser alcançado, fica destinada ao professor a incumbência de avaliar técnica e metodologicamente o software educativo anterior a sua prática habitual..

Nesse contexto, surgem duas questões: Como seria o uso dessa tecnologia no ambiente escolar? Como poderíamos utilizar um software para melhorar a aprendizagem no ensino da matemática?

Existe uma infinidade de softwares que podem ser utilizados nas aulas, cabendo ao professor escolher o aplicativo adequado, baseado no conteúdo que deseja trabalhar e nos objetivos que pretende atingir. Contudo, para a realização desta pesquisa optamos pela uso do software Geogebra. A escolha desse software se deu pelas seguintes razões: (1) o Geogebra pode ser baixado gratuitamente, (inclusive para o sistema operacional Linux), (2) O programa inclui funcionalidades geométricas e algébricas que facilita o aprendizado, (3) o Geobebra é um software dinâmico e de fácil manuseio.

Para responder essas perguntas, apresentaremos neste trabalho, um estudo realizado com duas turmas do 3º ano de uma escola pública, fazendo o uso do software anteriormente mencionado como ferramenta para abordar conteúdos relacionados à Geometria Plana e Geometria Analítica.

O trabalho está constituído de cinco capítulos. No primeiro trazemos considerações iniciais sobre o mesmo; no segundo capítulo, apresentamos o nosso referencial teórico em que focamos sobre: O uso das Tic's no Ensino e o Software Geogebra como Instrumento para o Ensino da Matemática. A discussão metodológica da pesquisa realizada encontra-se no terceiro capítulo. No quarto capítulo apresentamos o relato da experiência vivenciada na escola com o uso do software, além dos resultados obtidos nessa experiência. Por fim, o quinto capítulo, traz as considerações finais sobre a pesquisa, além do significado da mesma para a nossa formação profissional.

## **2. FUNDAMENTAÇÃ TEÓRICA**

#### **2.1. O USO DAS TIC NO ENSINO:**

A informação é parte integrante de toda atividade humana, tanto individual como coletiva, logo essas atividades estão cada vez mais dependentes das tecnologias da comunicação e da informação. Vivemos numa sociedade marcada pelo desenvolvimento acelerado da tecnologia, e dependente do computador, a qual segundo Castells (2000) é denominada sociedade da informação.

Compreender e utilizar as tecnologias da comunicação e informação torna-se cada vez mais uma condição prévia da integração do indivíduo no mundo contemporâneo. Diante disso a escola tem de reconhecer e estudar como introduzir no seu dia a dia as tecnologias que de uma forma ou de outra já fazem parte do universo dos alunos.

As tecnologias de comunicação e informação podem desempenhar um papel importante na educação, e se bem utilizadas podem melhorar a qualidade do ensino. O professor é peça fundamental nesse processo, pois também depende dele a introdução dessas tecnologias de comunicação em suas aulas.

Quando o professor decide adotar as novas tecnologias, ele tem de estar disposto a desempenhar um novo papel no processo educacional, ele precisa estar aberto a pesquisar frequentemente sobre o uso das novas tecnologias em sala de aula, mantendo uma postura crítica do uso da mesma. Entretanto, a realidade que encontramos na maioria das escolas, é a de professores despreparados para lidar com as novas tecnologias, então faz-se necessário que esse professor procure adaptar-se a essa nova realidade, pois ao contrário ele não acompanhará as novidades que surgem a toda hora.

Segundo Coscarelli (1998, p. 45), é necessário preparar os docentes, pois "a obtenção de bons resultados usando as novas tecnologias dependem do bom uso desse equipamento, que ainda é muito caro para ser mal utilizado". Valente (1996 apud OLIVEIRA e VALLADARES, 1999, p. 25), nessa mesma linha de pensamento, já alertava que "se a função do computador não for bem compreendida e ele for implementado na escola, como um virador de página de um livro eletrônico, ou um recurso para fixar conteúdo, corremos o risco de informatizar uma educação obsoleta, fossilizando-a definitivamente".

Em se tratando do uso didático das TIC'S no ensino da matemática, esta tem sido atualmente uma forte tendência dentro da educação matemática, em que o uso do computador dá uma nova dinâmica às aulas, nos dando meios como elemento de animação, facilitando a aprendizagem da matemática, matéria temida pela maioria dos estudantes. Através do computador, podemos realizar tarefas que antes só eram realizadas à mão. A associação das imagens, movimentos, som, vídeo em consonância com as linguagens do livro, como por exemplo, os gráficos, tabelas, equações, imagens etc., amplia possibilidades de aprendizagem, dessa área, vista como "Bicho-papão" na Educação Básica.

Os Parâmetros Curriculares Nacionais – PCN (Brasil, 1998, p.43) sugerem que o uso das Tecnologias contribui para se repensar o processo ensino aprendizagem da matemática, promovendo o contato dos alunos com as tecnologias.

> É esperado que nas aulas de matemática se possa oferecer uma educação tecnológica que não signifique apenas uma formação especializada, mas, antes, uma sensibilização para o conhecimento dos recursos da tecnologia, pela aprendizagem de alguns conteúdos sobre sua estrutura, funcionamento e linguagem e pelo conhecimento das diferentes aplicações da informática, em particular nas situações de aprendizagem, e valorização da forma como ela vem sendo incorporada nas práticas sociais (BRASIL, 1998, p. 46).

É importante dizer que o professor ainda é peça fundamental quanto à mediação na interpretação e contextualização das situações desenvolvidas em sala e, as TIC's são um meio e não o produto final na construção de conhecimentos. Desta forma é preciso repensar o papel do professor nesse novo contexto e o papel da escola no apoio ao uso das TIC's.

Devido ao desenvolvimento tecnológico, à abundância e a velocidade da informação, percebemos que as formas de aprender estão se modificando. A cada dia, sentimos a necessidade de nos adequarmos às novas exigências tecnológicas, no entanto nem sempre é o que acontece no âmbito da educação.

Esse tipo de comportamento dificulta as inovações e estimula professores e alunos a manterem-se no comodismo educacional. Isso nos leva a refletir acerca das mudanças. Mudanças são necessárias, mas é preciso que o professor e alunos estejam abertos à isto, principalmente o professor, porque no mundo da tecnologia, os alunos, em sua maioria, já o dominam muito bem. Daí seria necessário, quem sabe, uma revisão nos currículos para que possamos avançar neste sentido.

As tecnologias da informação e comunicação criam uma nova perspectiva na educação, não se trata mais de transmitir a informação, mas educar para compreender a mesma por meio das formas que ela se disponibiliza. Inserir as TIC'S nas escolas cria uma necessidade de repensar a própria educação além de reduzir a exclusão que existe há tempos no Brasil. Se a geração digital desenvolveu novos modos de ser, pensar e agir, então:

> ...cada vez menos, será possível manter um modelo educacional que não leve em consideração as características dos jovens alunos. E cada vez mais jovens exigem que a escola esteja em permanente processo de transformação de aprendizagem, ou seja, em permanente movimento. Que seja uma escola aprendente... (BONILLA, 2002, p. 100).

Nos últimos anos observa-se um crescimento do número de softwares, que podem dar suporte ao ensino da matemática, desde a educação infantil até o ensino superior. Existe atualmente uma grande oferta de *softwares* disponíveis, tanto na rede mundial de computadores como em empresas privadas, a maior parte podem ser instalados gratuitamente em qualquer computador, outros não são gratuitos e tem custo alto.

Podemos citar alguns softwares que podem ser utilizados no Ensino Fundamental e Médio como: Cabri Geométre II, Geometricks, Winplo, Modellus, Skettchpad e o Geogebra. Para o ensino superior. Tem-se: Mathematica, Derive, Maple e Scilab. Tais *softwares* representam apenas uma amostra do que podemos encontrar gratuitamente (*freewares*) para *download*, ou em versões demosntrativo (*shareware*), divulgados em *sites* da internet, como por exemplo, o Só Matemática.

Segundo Valente (1996, apud OLIVEIRA e VALLADARES, 1999), é importante que o *software* facilite a atuação docente, favorecendo a interação do aluno com o computador, pois esse fato permite que o professor acompanhe o pensamento e a ação do aluno.

Grande parte dos alunos têm dificuldade na aprendizagem da matemática, mais especificamente no conteúdo de geometria, neste sentido o geogebra auxiliará bastante, pois é um software voltado para este fim.

#### **2.2. O SOFTWARE GEOGEBRA COMO INSTRUMENTO PARA O ENSINO DA MATEMÁTICA**

O Geogebra é um *software* de Matemática que reúne Geometria, Álgebra e Cálculo Diferencial e Integral. Ele foi desenvolvido por Markus Horhenwarter, da Universidade de Salzburg, para educação matemática nas escolas e tendo continuado o desenvolvimento na Florida Atlantic University. Este *software* é um sistema de Geometria Dinâmica, que permite realizar construções tanto com pontos, vetores, segmentos, retas, secções cônicas como com funções. Além disso, as equações e coordenadas podem estar interligadas diretamente através do Geogebra. Nesse sentido, este *software* apresenta uma característica voltada para relacionar variáveis com números, vetores e pontos e oferece comandos, como raízes de equações e extremos de funções. Este software, portanto, permite associar uma expressão em álgebra a uma representação de um objeto da geometria e viceversa.

O *software* Geogebra<sup>1</sup> viabiliza o desenvolvimento de atividades que possam relacionar o cotidiano do aluno com atividades trabalhadas em sala de aula. Segundo as Orientações Curriculares para o Ensino Médio (2000), é importante contemplar uma formação escolar nesses dois sentidos, ou seja, a matemática como ferramenta para entender a tecnologia, e a tecnologia para entender a matemática.

A Interface do *software* é constituída de uma janela gráfica que se divide em uma área de desenho, uma janela de álgebra e um campo de entrada de comandos. A Figura 1 ilustra a interface do software Geogebra.

| GeoGebra                                                   |                                                                     |                                             |                    | $L = 1$ |
|------------------------------------------------------------|---------------------------------------------------------------------|---------------------------------------------|--------------------|---------|
| Editar<br>Exibir<br>Arquivo                                | Opções Ferramentas Janela Ajuda                                     |                                             |                    |         |
|                                                            | $\odot$ $\odot$                                                     | $\mathcal{L}$<br>$\cdot$ $\cdot$<br>$a = 2$ | +±<br><b>Mover</b> |         |
| Objetos Livres<br>$\mathbf{\times}$<br>Objetos Dependentes | $\mathbf{3}$<br>$\overline{a}$                                      |                                             |                    |         |
|                                                            | $\mathbf{1}$<br>$\circ$<br>-2<br>$-1$<br>$\circ$<br>$-1 -$<br>$-2-$ | ż<br>з<br>٠                                 | 4<br>ė.            | ė       |
| Entrada:<br>$\circledcirc$                                 | $-3 -$<br>$=$                                                       | ▼∐α   <del>▼</del>                          | Comando            |         |

<sup>&</sup>lt;sup>1</sup> O Geogebra pode ser adquirido a partir da Internet, sendo distribuído livremente de acordo com a GNU (General Public License, em www.geogebra.at você encontra o código fonte java do Geogebra e informações sobre sua tradução.

 $\overline{a}$ 

#### Figura 1: Janela Gráfica Fonte: http://geogebra.softonic.com.br

A área de desenho possui um sistema de eixos cartesianos onde o usuário faz as construções geométricas com o mouse. Ao mesmo tempo as coordenadas e equações correspondentes são mostradas na janela de álgebra, conforme pode ser observado na (Figura 2).

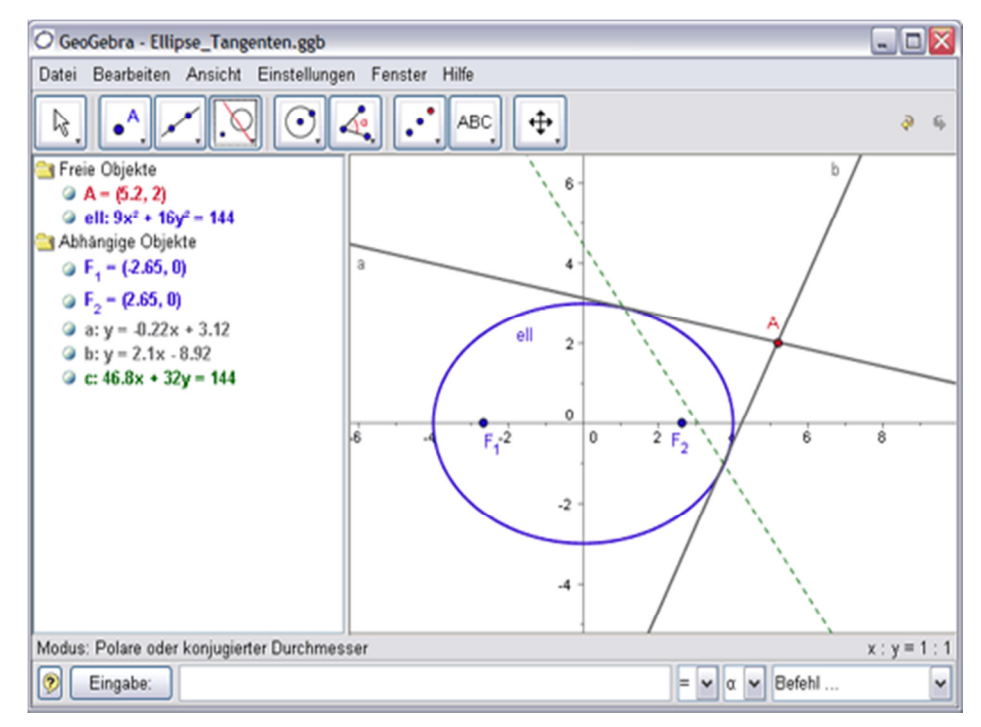

Figura 2: Construções geométricas de objetos livres e objetos dependentes Fonte: http://geogebra.softonic.com.br

O campo de entrada de comandos é usado para escrever coordenadas, equações, comandos e funções diretamente e estes são mostrados na área de desenho imediatamente após pressionar a tecla "Enter".

## **3. DESCRIÇÃO METODOLÓGICA**

Atualmente existe uma grande oferta de softwares gratuitos e não gratuitos à disposição dos professores, procurando atender às necsssidades dos alunos da escola pública, escolhemos o software Geogebra como objeto de estudo, por se tratar de um software gratuito, de fácil manuseio e suficientemnete poderoso para manipulações, aspéctos necessários para a resolução de questões de Geometria Analítica, Estatística e Números Complexos, assuntos estes, objeto de nosso estudo em sala de aula com alunos do 3º ano do Ensino Médio, atendendo assim as dificuldades dos mesmos com relação à matemática. Este software auxiliará bastante no aprendizado de conteúdos já vistos em sala de aula que porventura não foram tabalhados adequadamente.

Na execução desse trabalho, bem como, na apuração de seus devidos resultados, procuramos prezar por um trabalho qualitativo, o qual foi desenvolvido por um estudo teórico e um estudo empírico.

O estudo teórico consistiu na revisão bibliográfica do trabalho e elaboração do plano de ensino que se encontra no apêndice I.

A parte empírica da pesquisa foi realizada em duas turmas do 3º ano do ensino médio de uma escola pública da cidade de Campina Grande e desenvolvida em cinco etapas.

 Inicialmente realizamos um trabalho de reconhecimento do software, em que o GeoGebra foi apresentado aos alunos das turmas supracitadas, destacando as ferramentas que seriam utilizadas no desenvolvimento das atividades de investigação. Além disso, foi mostrado como as ferramentas funcionam.

Na segunda etapa, os alunos resolveram algumas atividades com software GeoGebra e na terceira etapa, foi demonstrado como podemos utilizar o GeoGebra para visualizar e dinamizar o estudo da geometria e da álgebra de modo a facilitar o aprendizado de conceitos como, plano cartesiano, ponto, reta, segmento, distância entre dois pontos, ponto médio, baricentro, mediatriz, mediana, condição de alinhamento entre três pontos e Polígonos.

Na quarta etapa foram aplicadas atividades relacionadas aos conteúdos estudados e e na quinta etapa foi aplicado um questionário de sondagem sobre o GeoGebra com os alunos, o qual encontra-se no apêndice II.

## **4. RESULTADOS E DISCUSSÃO**

### **4.1. RELATANDO A EXPERIÊNCIA COM O GEOGEBRA**

Nesse sentido apresentamos o relatório das atividades desenvolvidas com as novas tecnologias, em particular o software Geogebra, por meio da descrição que segue:

#### **1ª aula:**

Na primeira aula, os alunos dos 3º ano B e C do Ensino Médio, composta de 37 alunos, dirigiram-se ao laboratório de informática, onde se dividiram em sete duplas e um trio. Os alunos se mostraram bem entusiasmados, vários deles comentaram que estavam no 3º ano do Ensino Médio e nunca tinham utilizado o laboratório de informática. A Figura 3 ilustra esse momento da primeira aula.

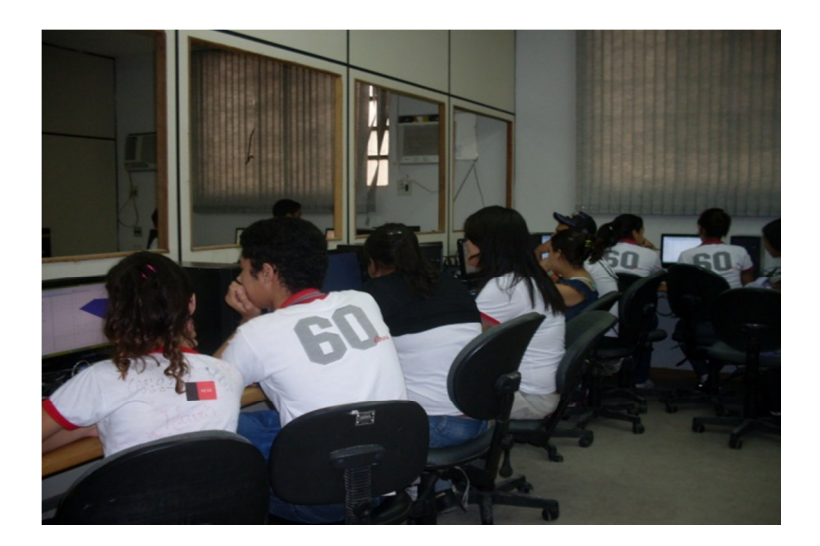

Figura 3: Alunos no laboratório de informática – 1ª aula Fonte: Elaboração própria

Nesta aula, apresentamos o software Geogebra e seus principais comandos, utilizando para isto um data show, e as orientações constantes no anexo I, com o objetivo dos alunos se familiarizarem com os comandos do software e ao mesmo tempo relembrarem alguns conceitos matemáticos. A Figura 4, ilustra um dos momentos da apresentação do software Geogebra aos alunos.

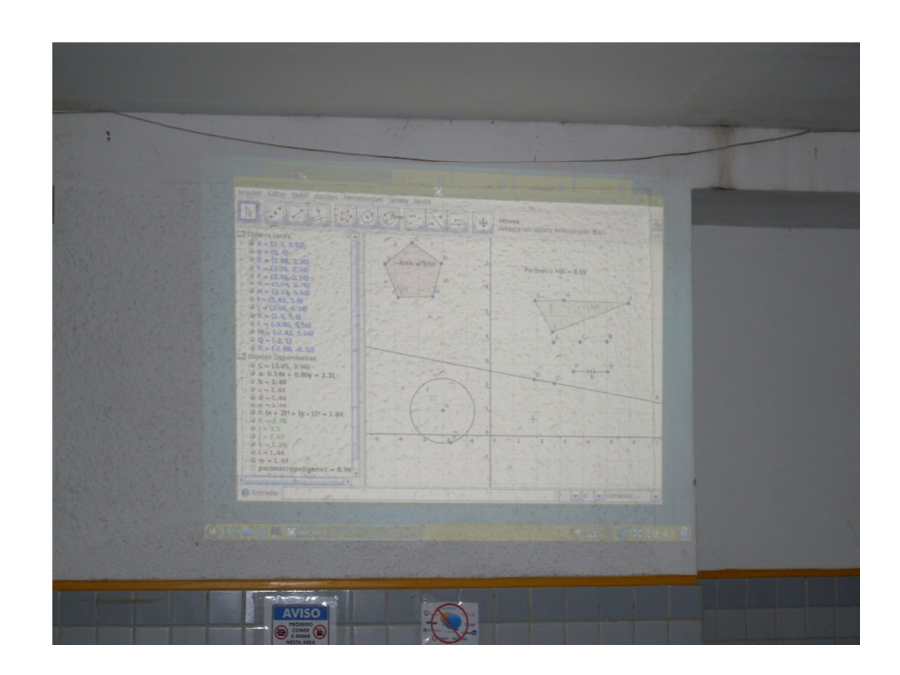

Figura 4: Apresentação do software Geogebra – 1ª aula Fonte: Elaboração própria

A atividade no laboratório de informática durou cerca de 45 minutos, neste dia os 37 alunos estavam presentes, algumas duplas tiveram dificuldade, devido a alguns mouses que não estavam funcionando bem, foram registrados alguns problemas de desvios de atividades, pois os alunos insistiam em acessar o facebook e outas redes sociais, o que foi devidamente contornado.

Os alunos em geral, não apresentaram grandes dificuldades com os comandos do software, alguns (em torno de 4) terminaram as atividades antes do final da aula, e ajudaram aos colegas que de certa forma apresentavam algum tipo de dificuldade, como pode ser visualizado na Figura 5.

Essa facilidade apresentada pelos alunos quanto à manipulação do software, devese ao fato do programa ser projetado para ser utilizado de forma intuitiva. Os recursos do Geogebra são muito parecidos aos utilizados no ambiente windows, que é o sistema presente na maioria dos computadores domésticos.

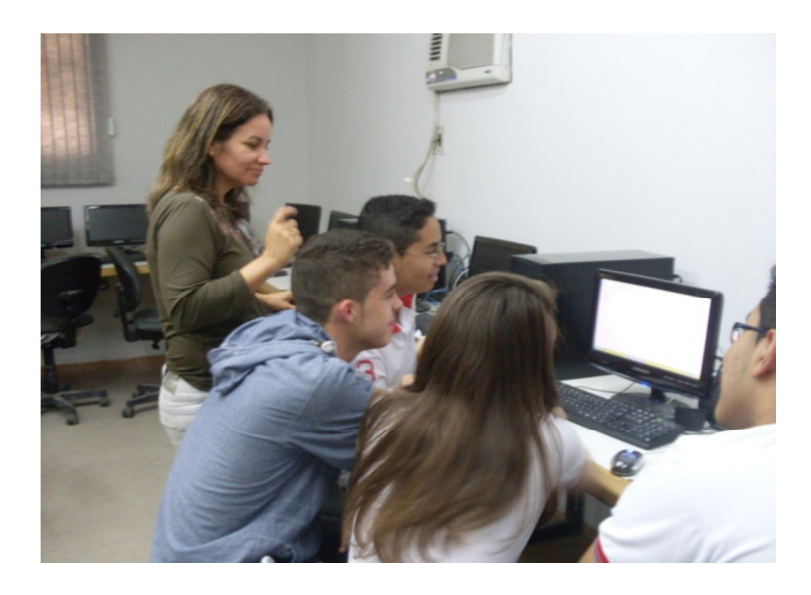

Figura 5: Alunos ajudando seus colegas nas atividades – 1ª aula Fonte: Elaboração própria

Na segunda aula, os alunos formaram os mesmos grupos da aula anterior, estavam presentes os 37 alunos.

Trabalhamos neste dia, a atividade "Figuras Lúdicas" que encontra-se no apêndice III, objetivando continuar a aprender a usar os comandos do software e também dar início ao estudo de Geometria Analítica, já que na construção dessas figuras, usaremos os conteúdos: Ponto Médio, Intersecção de Retas e Retas Perpendiculares (estes conteúdos já haviam sido trabalhados em sala de aula).

Foram construídas duas figuras lúdicas: O Balão e o Pentagrama como apresentado nas Figura 6 e Figura 7.

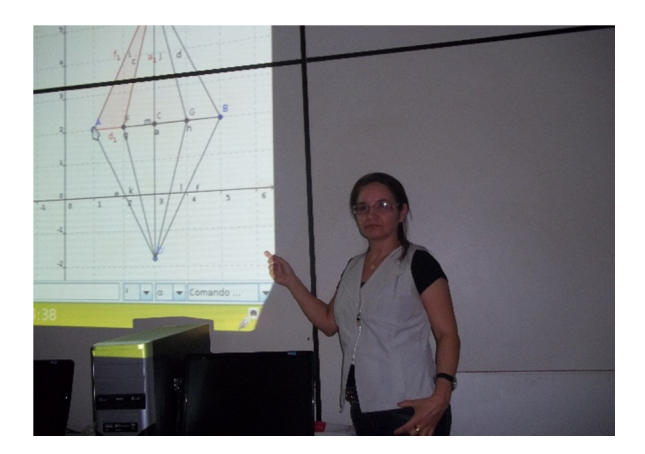

Fonte: Elaboração própria Fonte: Elaboração própria

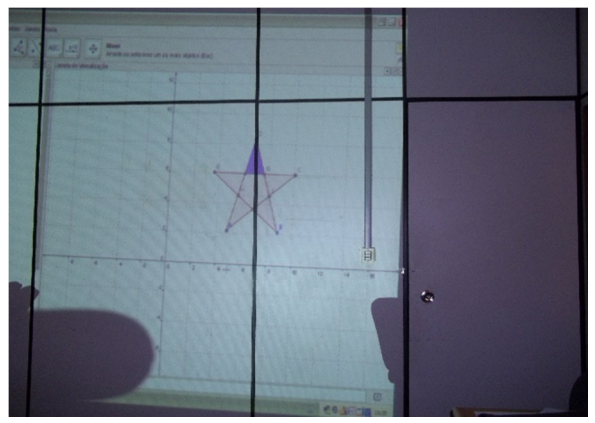

Figura 6: Figuras Lúdicas (Balão) –  $2^a$  aula Figura 7: Figuras Lúdicas (Pentagrama) –  $2^a$  aula

Na terceira aula, mudamos a forma da divisão dos grupos, desta vez, os alunos não ficaram à vontade para escolherem com quem queriam formar dupla, decidimos dividi-los em grupo preestabelecidos, colocando um aluno que já dominava o conteúdo, com um aluno que ainda apresentava dificuldade em manipular o software.

Nesta aula, exploramos os exercícios 1, 2, 3, 4, 5, 6, 7, 8, 9, 10 e 11 referente aos conteúdos: Plano Cartesiano, Distância entre Dois Pontos e Ponto Médio, que se encontram na no apêndice IV. Solicitamos que os exercícios 4 e 6, fossem feitos no computador e também no caderno, para que os alunos pudessem fazer a comparação dos resultados obtidos, verificado assim, se haviam acertado ou não, caso não tivessem acertado, o professor seria chamado para dar orientação.

Notamos que a maioria dos alunos conseguiu fazer os exercícios com a ajuda do software, mas quando faziam os mesmos exercícios no caderno, tinham muitas dificuldades. Os alunos, como na aula anterior, que conseguiram fazer os exercícios mais rápido, ajudaram àqueles que estavam com mais dificuldade.

O exercício que eles acharam mais interessante foi o nº 9, pois, após marcarem todos os pontos, formou uma figura parecida com um coelho, conforme ilustrado na Figura 8.

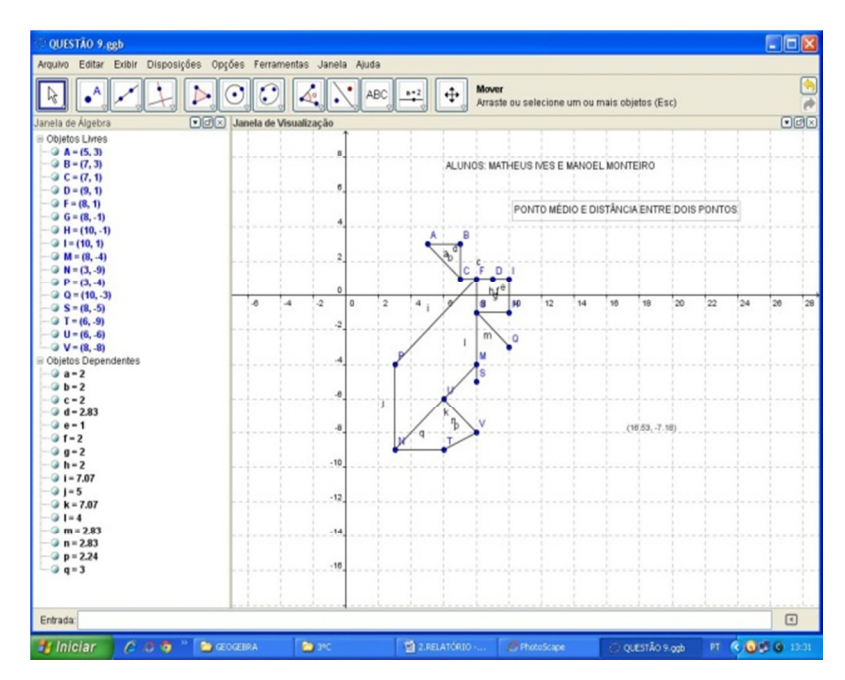

Figura 8: Imagem obtida no exercício nº 9 – 3ª aula Fonte: Elaboração própria

Na quarta aula, estavam presentes 16 alunos, continuamos com os mesmos grupos da aula anterior. Os alunos começaram a aula comentando que queriam fazer exercícios apenas no computador, e não fazer no caderno.

Os conteúdos vistos nesta aula já haviam sido abordados em sala de aula de forma com uso do livro didático e registros na lousa.

Continuando a aula, pedimos para que os alunos fizessem os exercícios 12, 13, 14, 15, 16, 17, 18 e 19 referente aos conteúdos: Condição de Alinhamento entre três Pontos e Intersecção de Retas, que também se encontram no apêndice IV. Além dessa atividade solicitamos que os exercícios 12, 13 e 16 fossem também feitos no caderno. A Figura 9 ilustra o gráfico obtido nessa etapa da atividade.

Como na aula anterior, notamos que a maioria dos alunos conseguiu fazer os exercícios no software sem maiores dificuldades, mas quando iam fazer os mesmos exercícios no caderno, apresentavam dificuldades, contudo, mostravam-se interessados em aprender.

Solicitamos que quatro alunos que tinham mais facilidade em manusear o Geogebra e também tinham facilidade em matemática, ajudassem aos demais. Duas duplas não conseguiram terminar a atividade no tempo de aula, ficando para concluir a mesma na aula seguinte.

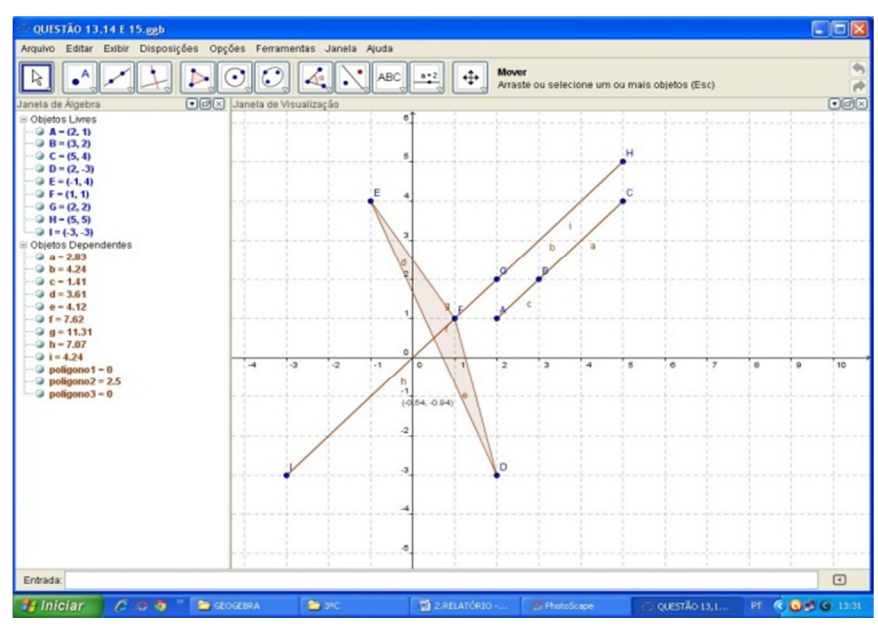

Figura 9: Exercícios 13, 14 e 15  $-4^a$  aula Fonte: Elaboração própria

A quinta aula teve duração de 90 minutos, onde todos os alunos estavam presentes. Os conteúdos abordados foram: Distância entre Ponto e Reta, Retas Paralelas, Perpendicularismo de duas Retas, Equação Reduzida e Ângulo entre duas Retas, através da resolução dos exercícios 20, 21 e 22 do apêndice IV Igualmente as aulas anteriores também solicitamos que resolvessem tais exercícios no caderno.

No decorrer desta aula um dos alunos fez um questionamento a professora e a mesma respondeu, conforme apresentado a seguir.

**Aluno:** Professora, se com o Geogebra conseguimos resposta mais rápidas e gráficos prontos, pra que fazermos tantos cálculos no caderno?

**Professora:** O software Geogebra serve de apoio para aprendizagem, já que ele apresenta a parte algébrica e a parte geométrica e, além disso, é dinâmico, mas nem sempre você contará com a ajuda dele, como nas avaliações da escola, e alguns concursos, como exemplo o ENEM.

## **4.2. ANÁLISE DAS RESPOSTAS DOS ALUNOS QUANTO A SONDAGEM SOBRE O GEOGEBRA**

Para analisar a eficácia da utilização do *Geogebra*, por parte dos alunos, foi-lhes aplicado um questionário (Apêndice II) com sete questões de resposta fechada. O gráfico 1 apresenta as respostas dadas pelos alunos.

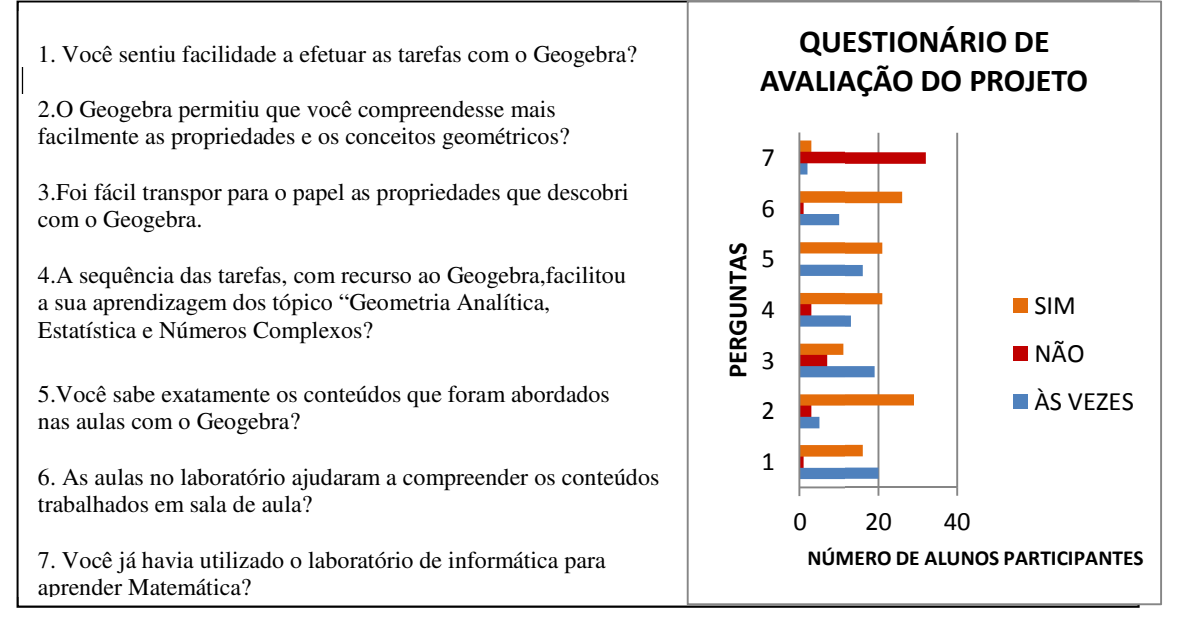

Gráfico 1 – Resultados do questionário efetuado aos alunos.

Para a primeira questão obtivemos os seguintes resultados: 2,7% dos alunos responderam que NÃO sentiram facilidades ao realizar tarefas com o Geogebra, 43,2% responderam que SIM, sentiram facilidade ao efetuar tarefas com o Geogebra e 54,0% dos alunos responderam que ÀS VEZES sentiam facilidade com as tarefas utilizando o Geogebra.

Na segunda questão obtivemos os seguintes resultados: 8,1% dos alunos responderam que NÃO compreenderam facilmente os conceitos geométricos com o uso do Geogebra, 78,3% responderam que SIM, compreenderam facilmente os conceitos geométricos com o Geogebra e 13,5%, responderam que ÀS VEZES compreendiam os conceitos geométricos com o Geogebra.

Ao analisarmos a terceira questão obtivemos os seguintes resultados: 18,9% dos alunos responderam que NÃO foi fácil traspor para o papel as propriedades descobertas com o Geogebra, 29,7% responderam que SIM e 51,35% responderam que ÀS VEZES.

Em se tratando da quarta questão, os resultados foram: 8,15% dos alunos responderam que NÃO, 56,7% responderam que SIM e 35,1% dos alunos responderam que ÀS VEZES a sequência das tarefas com o Geogebra facilitava seu aprendizado.

Os resultados dos dados para a quinta questão foram: 0% respondeu que NÃO, 56,7% responderam que SIM e 43,2% responderam que ÀS VEZES sabiam os conteúdos que foram abordados nas aulas com o Geogebra.

Para a sexta qustão, os resultados foram: 2,7% dos alunos disseram que NÃO, 70,2% responderam que SIM e 27,2% dos alunos responderam que ÀS VEZES.

Nesta pergunta foram obtidos os seguintes resultados: 86,4% responderam que NÃO, 8,1% responderam que SIM e 5,4% responderam que ÀS VEZES.

Nas sete afirmações que constavam do questionário, a maioria dos alunos assinalou respostas que evidenciam o seu grau de satisfação com a utilização do *Geogebra*  nas aulas de matemática. Da análise do gráfico, constata-se que a referência "SIM" foi a mais assinalada para quatro questões, a referência "NÃO" foi a mais assinalada para uma das questões e a referência "ÀS VEZES" foi a mais assinalada para uma das questões.

Diante deste resultado podemos constatar que as novas tecnologias, entre elas o software Geogebra, permitem aflorar nos alunos a curiosidade e o interesse para aprender conteúdos matemáticos, em especial voltados à geometria.

Essa nova modalidade foi um estímulo para os alunos com dificuldades de aprendizagem. Neste sentido, é fundamental que o educador procure se adaptar a uma nova cultura de trabalho, já que o mundo ao seu redor está se transformando de forma bastante

acelerada, ampliando horizontes, uma vez que a interdisciplinaridade é o ponto chave para outros componentes curriculares (Projeto Político Pedagógico – PPP).

## **5. CONSIDERAÇÕES FINAIS**

No dia a dia em sala de aula, percebemos que o método clássico de lecionar Geometria e Álgebra enfatiza de forma demasiada o conteúdo teórico, deixando muitas vezes como segundo plano, atividades práticas que podem tornar-se aliadas para complementar os conceitos ministrados em sala de aula.

Durante a prática pedagógica, podemos constatar que as novas tecnologias, entre elas o software Geogebra, permitem aflorar nos alunos a curiosidade e o interesse para aprender conteúdos matemáticos, em especial voltados à geometria.

As atividades desenvolvidas com o software Geogebra, mostraram-nos que é possível ensinar Geometria de forma dinâmica, tornando a aula instigante e atrativa, na qual o aluno participa, interage com seus colegas, e através de suas construções vai formulando o seu próprio conhecimento. Tudo isso vem a contribuir para o aumento das habilidades e potencialidades dos educandos, que nada mais é, do que nosso objetivo como profissional da educação.

Esta experiência mostrou-nos também, a importância da inserção dos recursos tecnológicos no âmbito escolar de forma geral, pois muitas são as contribuições que os mesmos podem proporcionar à aprendizagem. Segundo Pais (2008, p. 106) através de seu uso é possível "ampliar as oportunidades de aprendizagem do usuário, além de contribuir na estruturação de um raciocínio diferenciado em termos de eficiência, rapidez e precisão". Apresenta-se nesse trabalho uma das possíveis atividades a serem realizadas com o uso do computador e softwares matemáticos, o que significa que nossas ações não encerram aqui.

A aplicação da oficina obteve grande aceitação por parte dos alunos, que se mostraram interessados em participar e relataram ter gostado da experiência de trabalhar com o software Geogebra, uma vez que o aplicativo os possibilitou visualizar as figuras, fazer comparações, aprender com seus erros e assimilar de forma dinâmica os conceitos geométricos.

## **3. REFERÊNCIAS**

**Albuquerque**, L. e Santos, C. H. (2009). "O programa Geogebra: relato de experiência no ensino de geometria plana de 5ª a 8ª séries e na socialização com professores da rede de ensino estadual".

**FREITAS**, Audrey. ; ET alli. As Mídias e as tecnologias da informação a serviço da educação. Mídias e Humanização. Ed. Positivo, março, 2010.

**BARCELOS**, G. T.; BATISTA, S. C. F. *Geometria Dinâmica utilizando o Software Geogebra*. Rio de Janeiro, 2009. Disponível em: http://www.edumat.com.br/wpcontent/uploads/2008/11/apostilageogebra\_2007.pdf. Acesso em: 10 de março de 2013.

**BONILLA**, Maria Helena Silveira. Escola aprendente: desafios e possibilidades postos no contexto da sociedade do conhecimento. Tese (Doutorado em Educação) – Do Programa de Pós-graduação em Educação. Universidade Federal da Bahia, Faculdade de Educação, Salvador, 2002.

**BRASIL**. MEC. SEF. **Parâmetros Curriculares para o Ensino Fundamental**. Brasília, 1998.

**CANO**, C. Modelo para análise de organizações que operam no espaço cibernético. Tese de doutorado, PPGA/UFRGS, 1999.

**CASTELLIS**, Manuel. A era da informação: economia, sociedade e cultura. In: A Sociedade em rede. São Paulo: Paz e Terra, 2000. V. 1.

**COSCARELLI**, Carla V. O uso da informática como instrumento de ensinoaprendizagem.**Presença Pedagógica**, v. 4, n. 20. Mar./Abr. 1998

**Contiero**, L. O. e Gravina, M. A. (2011). "Modelagem com o Geogebra: uma possibilidade para a educação interdisciplinar?" Revista Renote, julho. Vol. 9, número 001. Porto Alegre.

**OLIVEIRA**, Maria A. M. e VALLADARES, Rita de C. C. O uso da informática na sala de aula: caminhos e (des)caminhos. **Presença Pedagógica**. V. 5, n. 26 – Mar./abr. 1999.

**Pais**, L. C. (2008), "Educação Escolar e as Tecnologias da Informática". Belo Horizonte, MG: Autêntica.

**TAJRA**, Sanmya Feitosa. **Informática na educação: novas ferramentas pedagógicas para o professor da atualidade**. 2 ed., São Paulo: Érica, 2001,143 p.

## **6. APÊNDICES**

### **APÊNDICE I**

### **PLANO DE ENSINO – 3º ANO ENSINO MÉDIO – ACOMPANHAMENTO PEDAGÓGICO - MATEMÁTICA**

#### OBJETIVO GERAL

 Estudar a relação entre grandezas por meio de expressões algébricas, tabelas e gráficos. Utilizando-se de ambientes computacionais e algumas de suas ferramentas, proporcionando ao aluno uma visão mais ampla dos temas Geometria Analítica, de forma contextualizada e também a sua relação com outras áreas do conhecimento proporcionando ao aluno uma apresentação diferenciada das possibilidades de utilização dos recursos computacionais.

Implementar as novas tecnologias (TICs) como determina os novos Parâmetros curriculares.

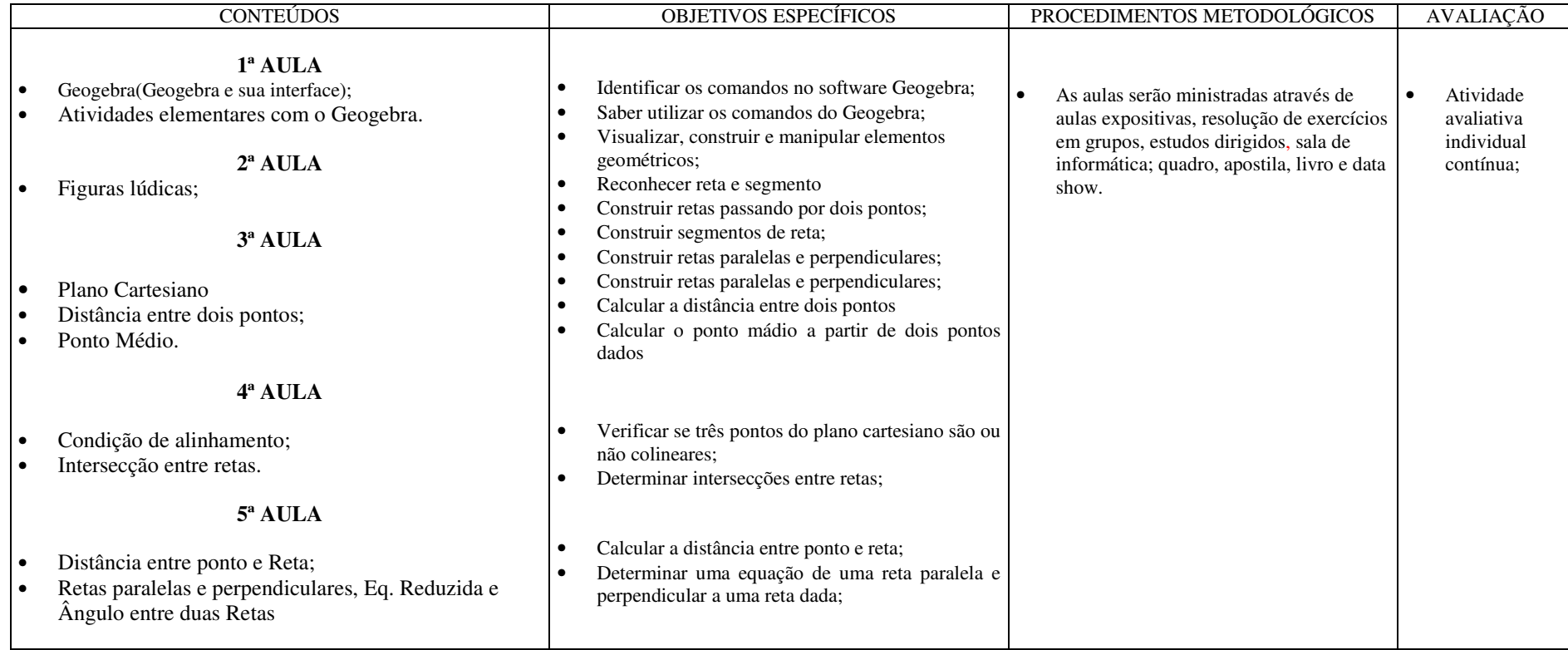

### **APÊNCE II- QUESTIONÁRIO DE SONDAGEM SOBRE O GEOGEBRA**

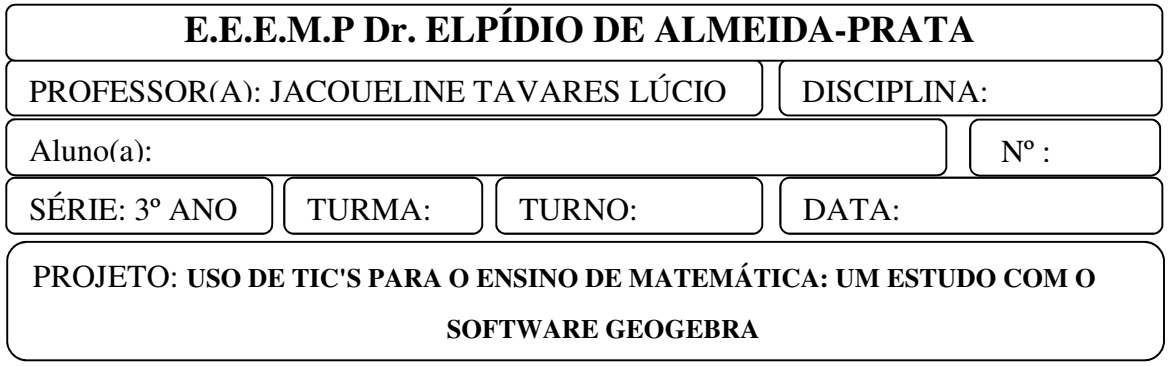

Caro aluno (a),

Com o objetivo de avaliar nossas atividades desenvolvidas no laboratório de informática, onde utilizamos o software Geogebra para fixar os conteúdos dados em sala de aula e também lembrar conteúdos das séries anteriores, solicito que respondam o questionário abaixo.

Agradeço a sua colaboração,

Profª Jacqueline

1. Você sentiu facilidade a efetuar as tarefas com o Geogebra?

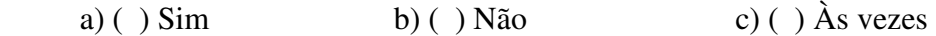

2.O Geogebra permitiu que você compreendesse mais facilmente as propriedades e os conceitos geométricos?

a) ( ) Sim b) ( ) Não c) ( ) Às vezes

3.Foi fácil transpor para o papel as propriedades que descobri com o Geogebra.

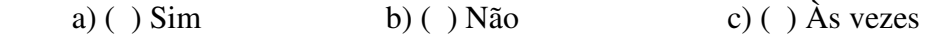

4.A sequência das tarefas, com recurso ao Geogebra,facilitou a sua aprendizagem dos tópico "Geometria Analítica, Estatística e Números Complexos?

a) ( ) Sim b) ( ) Não c) ( )  $\angle$  b svezes

5.Você sabe exatamente os conteúdos que foram abordados nas aulas com o Geogebra?

- a) ( ) Sim b) ( ) Não c) ( )  $\angle$  b svezes
- 6. As aulas no laboratório ajudaram a compreender os conteúdos trabalhados em sala de aula? b) ( ) Não c) ( )  $\angle$  as vezes
- 7. Você já havia utilizado o laboratório de informática para aprender Matemática? a) ( ) Sim b) ( ) Não c) ( ) Às vezes

## **APÊNDICE III - ATIVIDADES LÚDICAS**

O Geogebra é interessante não só pela sua gratuidade, mas também pelo fácil manuseio em diversas tarefas. Além disso, por ser um software inovador capaz de fazer não só gráficos e formas geométricas, mas uma infinidade de animações que estimula a imaginação dos alunos. Eis algumas animações e aplicações construtivas construídas com o Geogebra.

1. Construção de um balão:

- Trace um segmento de reta AB e marque seu ponto médio C;

- Trace uma reta perpendicular a AB passando pelo ponto médio;

- Marque um ponto D na reta perpendicular e faça sua reflexão D' em relação ao segmento AB;

- Trace o polígono ADBD';

- Marque os pontos médios de E e F de AC e CB, respectivamente;

- Trace os segmentos de reta DE, DF, D'E e D'F;

- Pinte a figura;

- Insira o texto: nome do aluno, nº, turma, atividade, data.

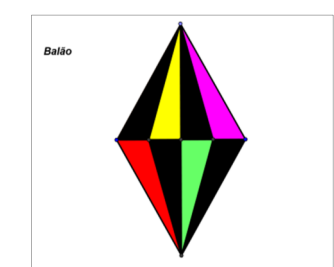

Figura 8: Balão formado por triângulos.

2. Construção de um Pentagrama:

- Clique em novo ponto e marque dois pontos quaisquer;
- Clique em polígono regular e construa um pentágono;
- Clique em segmento definido por dois pontos e trace as diagonais desse pentágono;
- Apague o pentágono;
- Refaça cada polígono que faz parte da estrela e pinte com cores variadas;
- Insira o texto: nome do aluno, nº, turma, atividade, data.

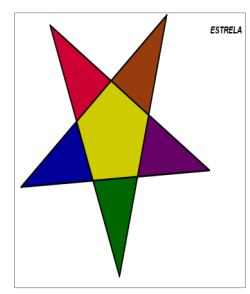

Figura 9: Pentagrama.

### **APÊNDICE IV-EXERCÍCIOS DE FIXAÇÃO E AVALIAÇÃO DA APRENDIZAGEM**

### **GEOMETRIA ANALÍTICA**

1. Marque os seguintes pontos no plano cartesiano:

a)  $(3,0)$ ;  $(0,8)$ 

b)  $(7,0)$ ;  $(0,9)$ 

2. O que você percebe?

3. Você consegue fazer alguma generalização?

4. Marque os pontos A=(7,5) e B= (1,1) no plano cartesiano. Qual a distância entre esses dois pontos dada pelo programa? Como você mostraria que estes valores estão corretos**?**

 5. Marque os pontos A=(2,-2) e B=(7,-6) no plano cartesiano. Qual é a distância entre esses dois pontos dada pelo programa? Como você mostraria que este valor está correto?

6. Agora calcule a distância entre os pontos (-3,-2) e (-2,1).

 7. Construa os segmentos com extremidades nos pontos A=(4,5) e B=(10,5). Qual é o ponto médio deste segmento?

 8. Construa um segmento com extremidades nos pontos A=(3,-3) e B=(5,-7). Qual é o ponto médio deste segmento?

9. Marque os seguintes pontos no plano cartesiano:

A=(5,3); B=(7,3); C=(7,1); F=(8,1);D=(9,1); I=(10,1);H=(10,-1); G=(8,-1);P=(3,-4);

Q=(10,-3); M=(8,-4); S=(8,-5); U=(6,-6); N=(3,-9); T=(6,-9) e V=(8,-8)

a) Agora, utilizando os pontos que você acaba de marcar, trace os seguintes segmentos: AB, BC, DC, CA, DI, IH, HG, GF, FP, PN, NM, GS, GQ, UV, VT e TN.

- 10. Selecione a ferramenta **Inserir texto** e clique sobre a área de trabalho, onde deseja que o texto apareça. Digite: *Alunos: Nome completo 1 e Nome completo 2.*Clique em aplicar.
- 11. Selecione a ferramenta **Inserir texto** e clique sobre a área de trabalho, onde deseja que o título da atividade, apareça. Digite: **PONTO MÉDIO E DISTÂNCIA ENTRE DOIS PONTOS.** Clique em aplicar.

12. Verifique se os pontos A=(1,5), B=(3,2) e C=(6,-2) estão alinhados. Após digitar os pontos, na barra de ferramentas, escolha "Polígono". Na janela de Álgebra ou na Janela de Visualização, clique nos pontos A, B, C e A. Verifique que, na janela de Álgebra, aparece uma área diferente de zero, o que mostra que os pontos não estão alinhados (pol1=0.5). Como você mostraria que estes valores estão corretos?

13. Verifique se os pontos  $A=(2,1)$ ,  $B=(3,2)$  e  $C=(5,4)$  estão alinhados.

14. Verifique se os pontos  $A=(2,-3)$ ,  $B=(-1,4)$  e  $C=(1,1)$  estão alinhados.

15. Verifique se os pontos  $A=(2,2)$ ,  $B=(5,5)$  e  $C=(-3,-3)$  estão alinhados.

16. Encontre o ponto de interseção entre as retas (r) 3x – 2y = 7 e (s) 2x+5y=11. Na caixa de entrada, digite as equações das retas r e s. Na barra de ferramentas, escolha "Interseção de Dois Objetos". Clique na reta r e em seguida na reta s. Verifique que aparecerá na Janela de Visualização e na Janela de Álgebra a seguinte solução: A=(3,1).Como você mostraria que estes valores estão corretos?

- 17. Encontre o ponto de interseção entre as retas (r)  $2x 5y 2=0$  e (s)  $3x + 5y 28 = 0$
- 18. Selecione a ferramenta **Inserir texto** e clique sobre a área de trabalho, onde deseja que o texto apareça. Digite: *Alunos: Nome completo 1 e Nome completo 2.*Clique em aplicar.
- 19. Selecione a ferramenta **Inserir texto** e clique sobre a área de trabalho, onde deseja que o título da atividade, apareça. Digite: **CONDIÇÃO DE ALINHAMENTO E RETAS.**  Clique em aplicar.

20. Dado *∆ABC*, em que A=(-3,1), B=(1,6) e C=(4,-2), determine a altura relativa ao vértice *A*.

21. Dados os pontos A=(-1,3), B=(2,1) e C=(-1,-2), determine a equação geral da reta *s* que passa por *C* e é paralela à reta AB.

22. Dado o ponto P=(3,2) e a reta (r) 3x+6y=1, encontre a equação reduzida da reta *t* que passa por *P* e é perpendicular a *r*.

23. Determine o ângulo agudo formado pelas retas (r) 7x+2y=7 e (t) 2x-7y=5.